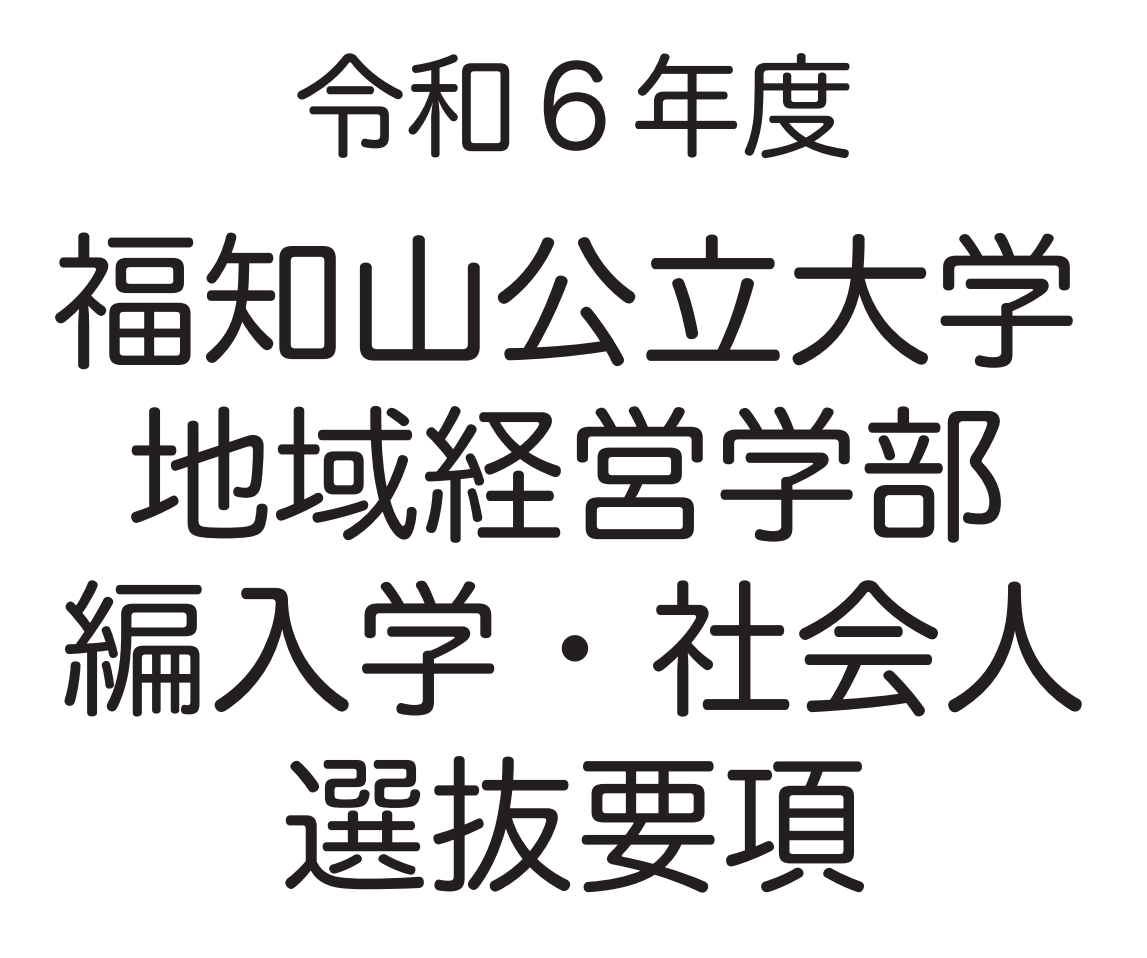

自然災害や人為災害、感染症の全国的な拡大等により 選抜試験の実施が懸念される場合は、ホームページに 対応を掲載します。

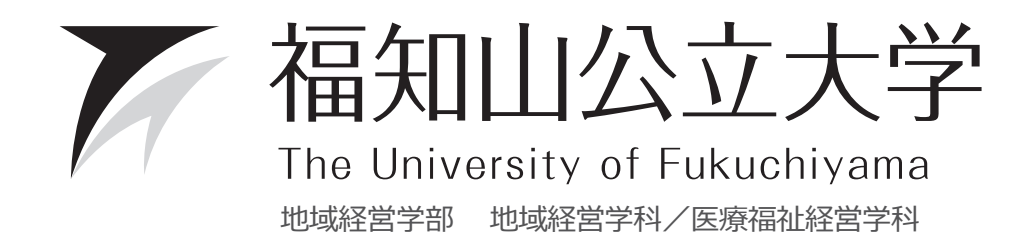

# 令和6年度

# 福知山公立大学 地域経営学部 編入学・社会人選抜要項

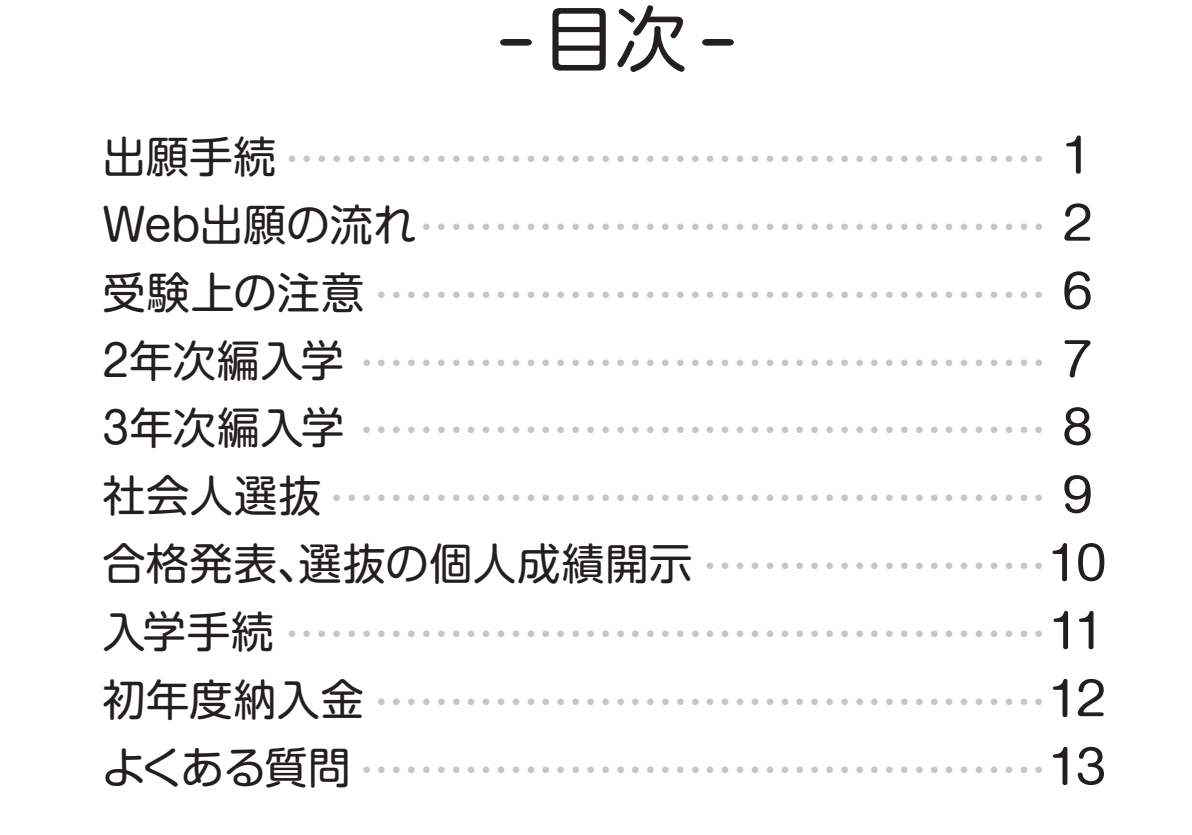

# 編入学選抜を受験するにあたっての留意事項

### 入学及び単位認定について

- (1)入学時期は令和6年4月とし、入学年次は選抜試験に合格し、入学手続をした年次となります。
- (2)編入学後の修業年限については、編入学前に修得した単位(既修得単位)の認定状況により、 3年次編入 学は2年、 2年次編入学は3年を超える場合があります。

### 「診療情報管理十1の受験資格について (医療福祉経営学科)

「診療情報管理士」の受験資格を取得するためには、本学において3年間の在籍が必要となります。編入学した 年次によっては、4年次までに受験資格が得られない場合があります。

選抜試験及び入学手続における個人情報の取扱い -

選抜試験及び入学手続における個人情報は、福知山市個人情報保護施行条例に則り、次のとおり取扱います。

- (1)出願書類に記載された個人情報については、①選抜試験実施 ②合格発表 ③入学手続 ④これらに付随 する業務を行うために利用します。
- (2)選抜試験の成績については、入学者選抜方法等における調査・研究、分析を行うために利用します。

# 基本理念

市民の大学、地域のための大学、世界とともに歩む大学

# アドミッションポリシー

本学は、入学者受入れの方針を以下のように定め、学習意欲の高い学生を募集します。

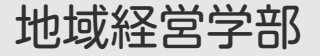

# 地域経営学科

本学科は、再生や変革をとおして地域社会の活性化等に貢献する人財育成を目標とし、地域経営の基本を学 び、それを社会で実践しようとする意思をもつ者、またはその可能性があると判断できる者を受け入れます。

### 医療福祉経営学科

本学科は、認定資格である診療情報管理士の在学中の資格取得を目指し、医療機関・福祉施設の経営に参画 する、あるいは医療福祉をとおして地域に貢献する意思をもつ者、またはその可能性があると判断できる者 を受け入れます。

## 出願手続

#### 1 出願方法

 Web出願サイトを利用して出願内容を登録し、入学検定料を支払いの上、「志願票」をA4サイズでカラー印刷してくだ さい。なお、同時に印刷される「宛名シート」を市販の封筒(角2サイズ)の表面に貼り、志願票と出願書類を封入の上、 必ず簡易書留の速達で出願期間に郵送してください(持参不可)。 出願締切日の消印有効です。Web出願サイトは出願 開始日の一週間程度前から利用ができます。利用方法については2~5ページを参照してください。

### 2 入学検定料 17,000 円

入学検定料等の支払いは4ページを参照してください。

### 3 出願上の注意

- (1)出願書類に不備がある場合は、受け付けることができませんので、十分注意してください。
- 出願後の選抜区分、志望学科の変更等は一切認めません。ただし、出願書類に記入した住所等に変更が生じた場合は、直 (2) ちに本学入試係ヘ申し出てください。
- 一度提出された書類は、いかなる理由があっても返却しません。 (3)

#### 4 併願等について

学科の併願はできません。また、2年次と3年次の編入学選抜や編入学選抜と社会人選抜の併願もできません。

### 5 受験及び修学上の配慮について

 障害や疾病等で、受験及び修学上特別な配慮を希望する志願者とは、受験上の配慮内容について本学と事前相談を行うこ とにしています。出願開始日の2週間程度前までに、本学入試係宛に連絡の上、次の事項を記載した申請書類(様式は問わな い)を送付してください。

- (1)出願予定者の氏名・住所・連絡先電話番号・出身学校・志望学科・選抜区分等
- 障害や疾病等の種類・程度がわかる書類 (2)
	- 状況を説明する書類、医師の診断書、障害者手帳等
- 受験上特別な配慮を希望する事項 (3) 受験時に座席の配慮が必要な場合についても申請を行ってください。また、小論文試験問題においてカラー刷りの図表 による出題の可能性があります。色覚異常等がある者についても、申請を行ってください。
- 修学上特別な配慮を希望する事項 (4)
- 出身学校等での特別な配慮に関する状況 (5)
- (6) 日常生活の状況

# **Web出願システム利用の流れ**

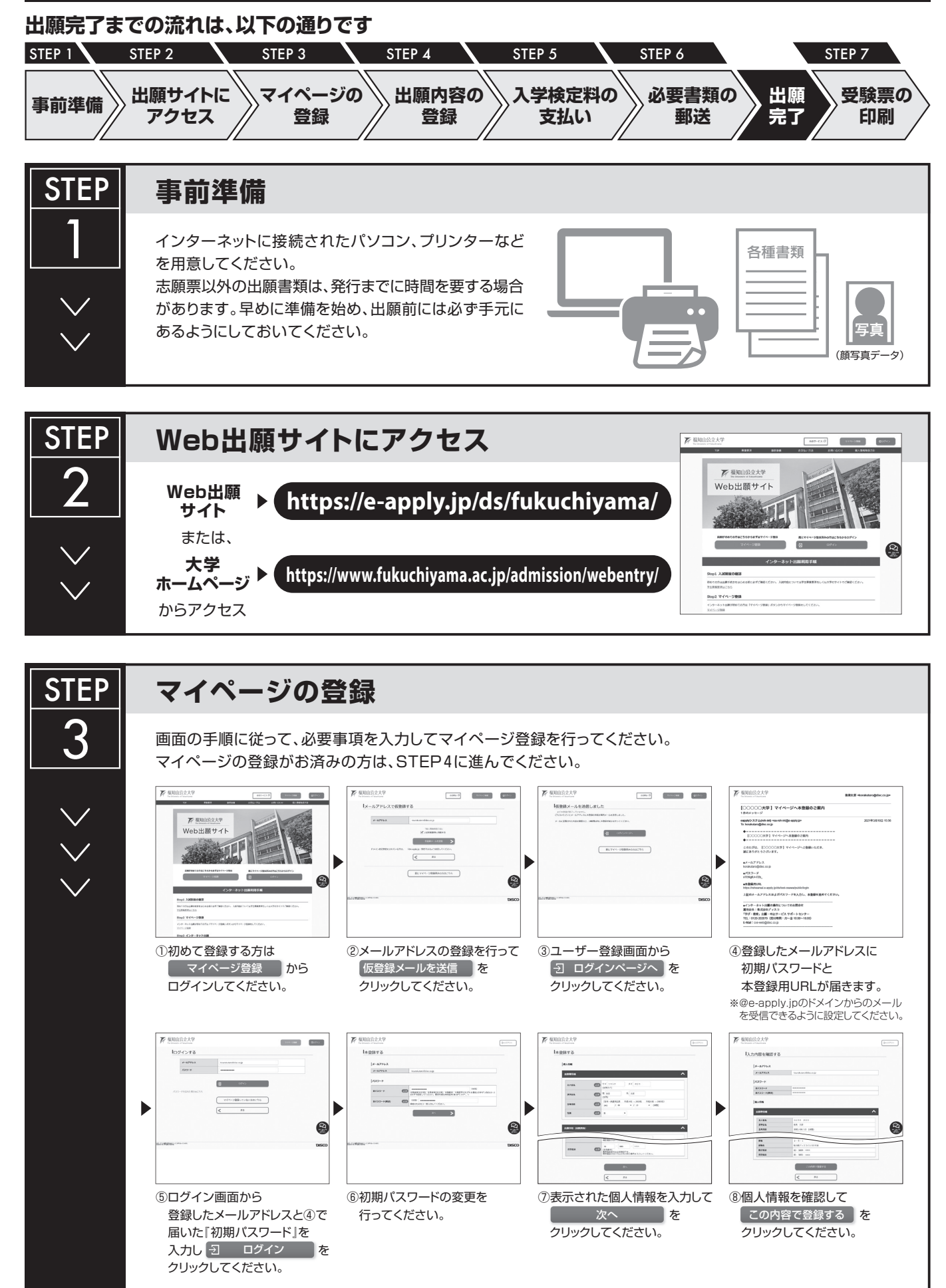

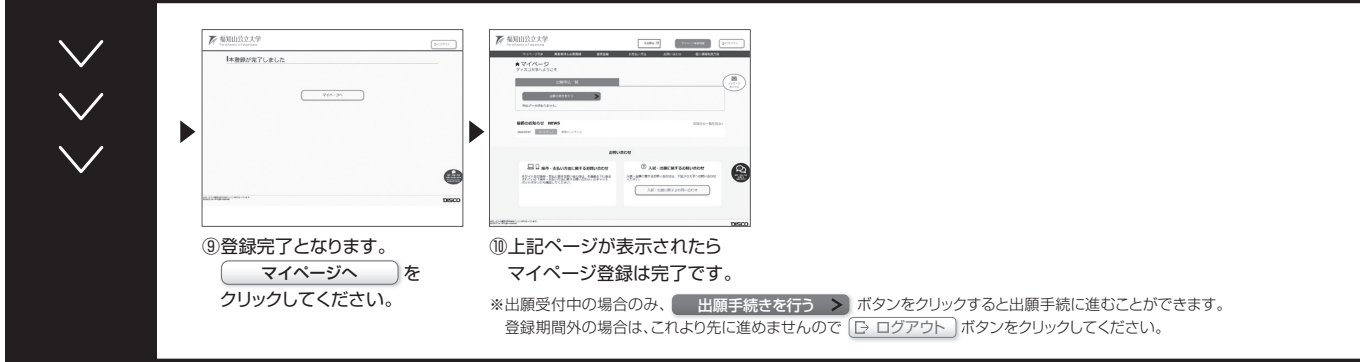

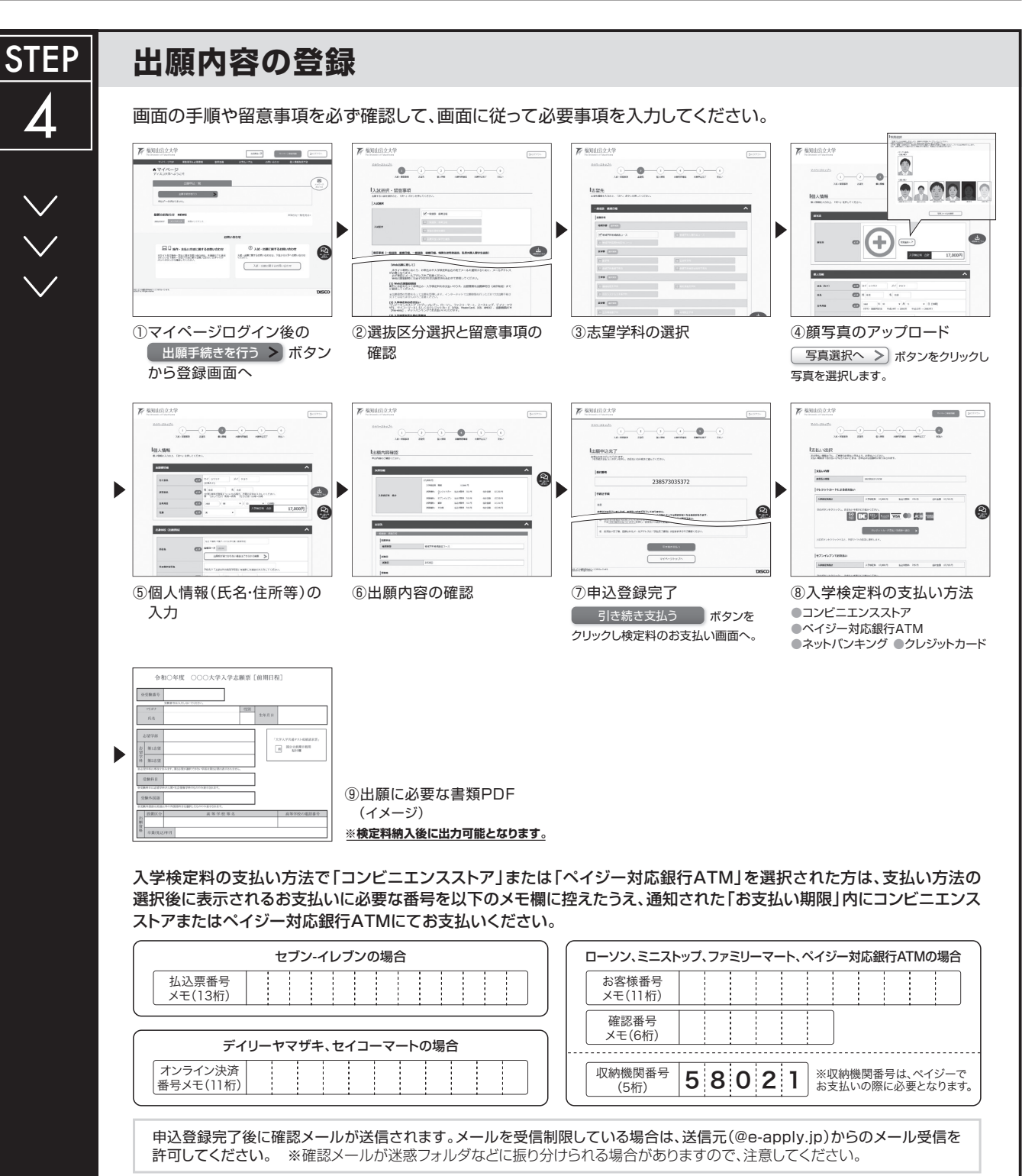

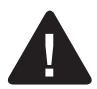

**申込登録完了後は、登録内容の修正・変更ができませんので誤入力のないよう注意してください。ただし、入学検定料支払い前であれば正しい出願 内容で再登録することで、実質的な修正が可能です。**

※「入学検定料の支払い方法」でクレジットカードを選択した場合は、出願登録と同時に支払いが完了しますので注意してください。

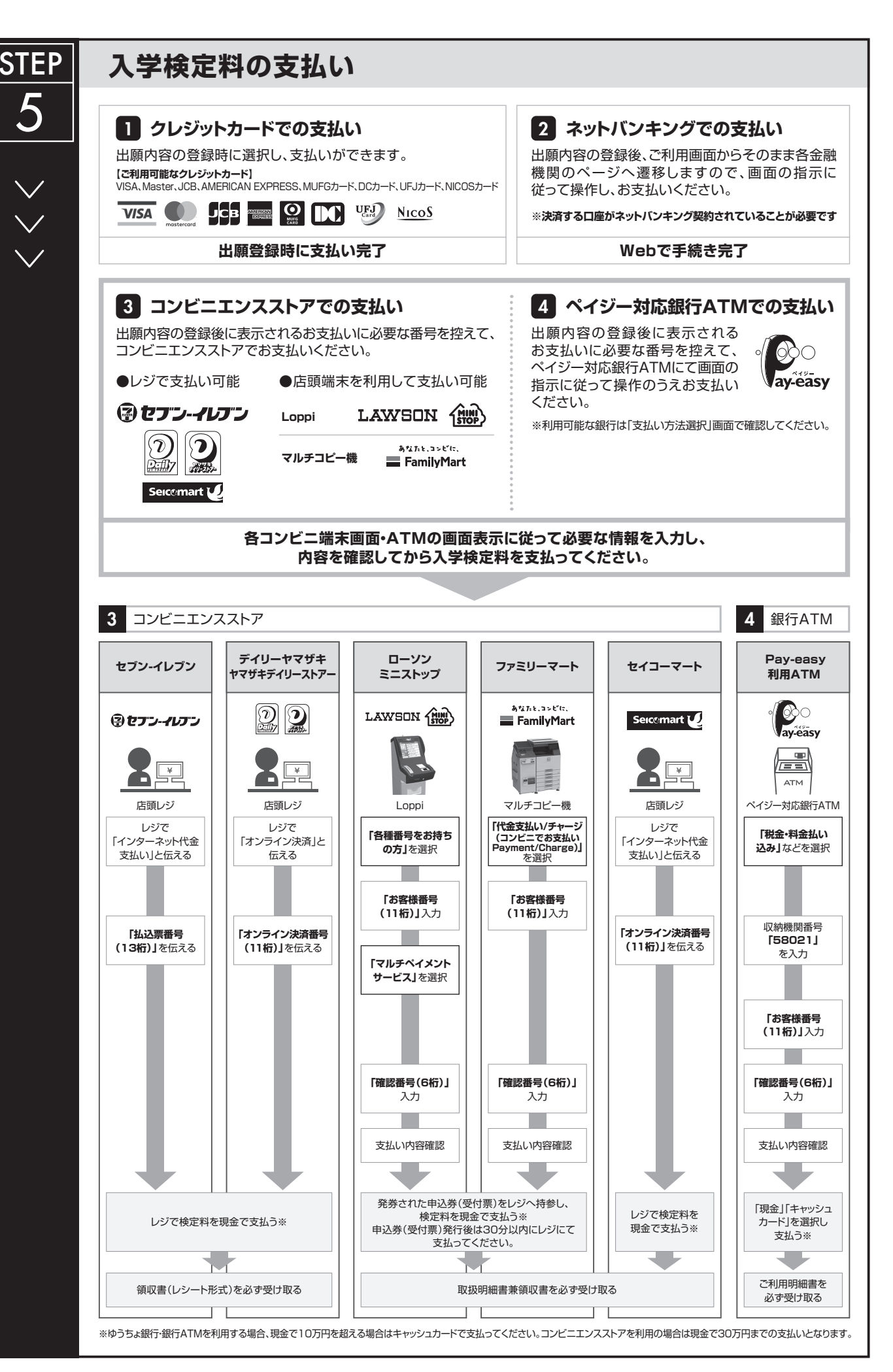

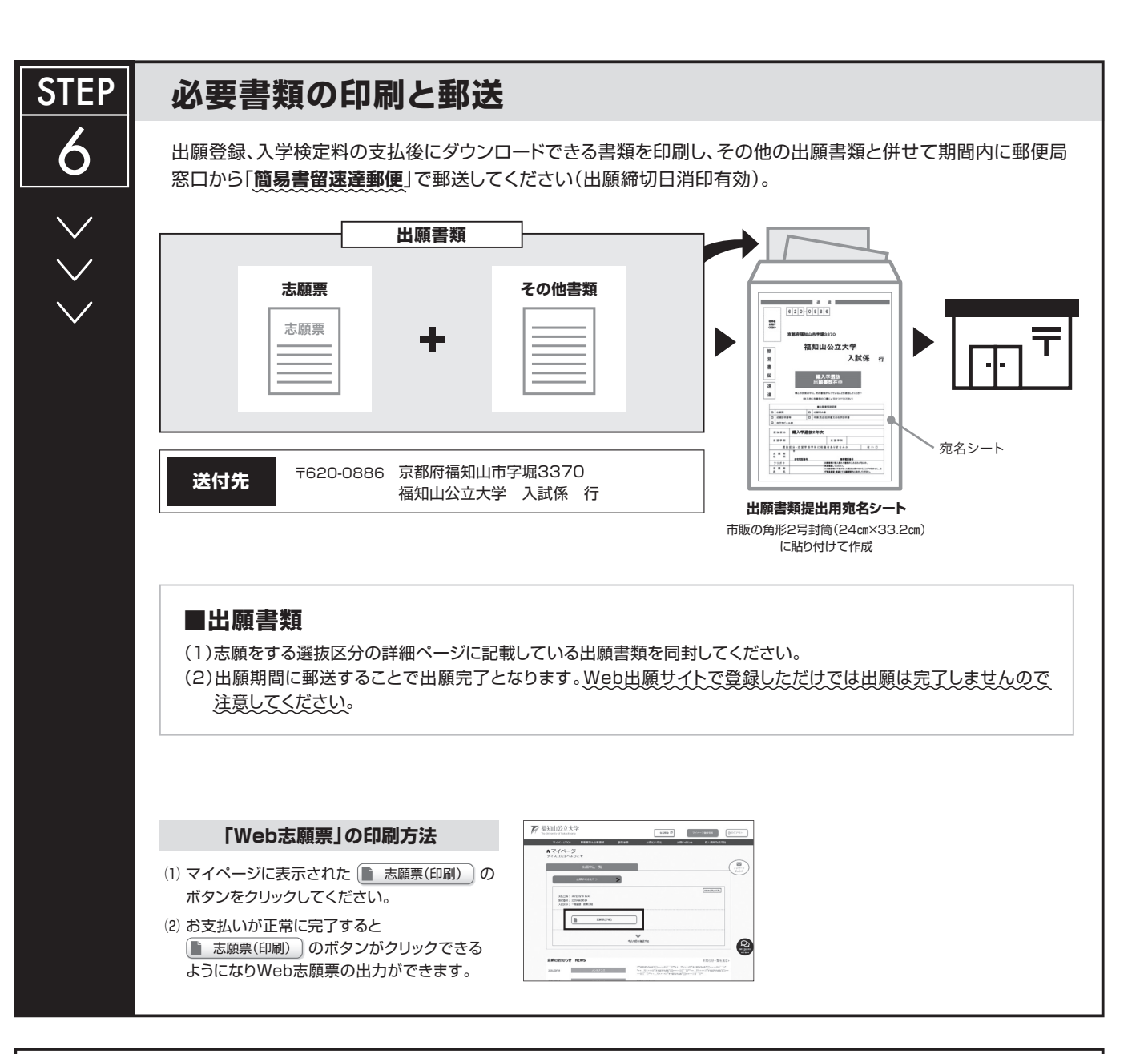

# **〈出願完了〉**

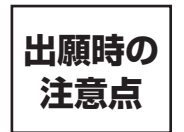

**出願はWeb出願サイトでの登録完了後、入学検定料を支払い、出願に必要な書類を郵送して完了となり ます。Web登録が完了しても出願書類の郵送がなければ出願を受理できませんので注意してください。**

Web出願は24時間可能です。ただし、出願登録は出願締切日23時まで、入学検定料の支払いは出願締切日まで(営業時間はコンビニエンスストアや ATMなど、施設によって異なります)、出願書類の郵送は出願締切日消印有効です。時間に余裕を持った出願を心がけてください。

#### 各選抜の**出願期間締切後、1週間程度**でマイページから受験票がダウン ロードできるようになります。印刷し、必ず試験当日に持参してください (**※郵送はしません**)。 ※受験票のダウンロードが可能になりましたら、出願時に登録したアドレスへ メールで通知します。 **受験票の印刷** 受験票 氏名:○○○○ 選抜:××× 選抜 【印刷に関する注意事項】 受験票は必ずA4用紙に**片面印刷**にしてください。 STEP 7

#### 1 受験票

- 本学受験票は、web出願サイトからダウンロードし、試験当日に必ず持参してください。詳細は5ページを確認して (1) ください。
- 受験票を忘れた場合や紛失した場合は、試験開始前に係員へ申し出て「仮受験票」の交付を受けてください。 (2)
- 離席する場合は、受験票を必ず携行してください。なお、本学受験票は成績開示請求の際に必要となりますので、受験 (3) 後も大切に保管してください。

#### 2 試験会場の下見

試験会場の場所、交通所要時間等を事前に確認してください。試験会場の下見はできますが、館内に立ち入らないようにして (1) ください。なお、試験会場となる建物は、本学ホームページに告知します。

### 3 試験会場への入場

- 試験当日は、入室可能時間から試験会場へ入場できます。状況により、入室可能時間を早める可能性があります。 (1)
- 試験室入室後、指定席への着席時刻までに席につき、受験票を机上の受験番号票の手前に置いてください。 (2)
- 試験開始から30分以上遅刻した場合は、受験することができません。なお、試験当日に交通機関の遅延、災害等やむを (3) 得ない事情により遅刻した場合は、特別措置を講ずることがあります。やむを得ない事情により遅刻する可能性がある 場合は、指定席着席時刻までに入試係に電話連絡してください(0773-24-7100)。
- 携帯電話等の通信機器は、試験室に入る前に必ず電源を切っておいてください。また、これらを時計として使用すること (4) は認めません。
- (5)試験会場では、試験監督者及び係員の指示に従ってください。入退場時の混雑を避けるため、係員が誘導を行う場合も あります。

### 4 試験中の注意

- (1) 机の上には、受験祟、黒鉛筆、シャープペンシル、消しゴム、鉛筆削り(小型で手動式のもの)、時計(辞書、電卓、通 信等の機能があるものや、それらの機能の有無が判別しづらいもの、秒針音のするもの、キッチンタイマー、大型のもの を除く)以外のものを置かないでください。
- 下敷、定規、コンパス、そろばん、電卓、通信機器等の使用はできません。 (2)
- (3) 時計のアラーム機能は必ず解除してください。
- 試験中に試験監督者への質問や気分が悪くなった場合は、黙って挙手してください。 (4)
- 試験開始後は、試験が終了するまで退室できません。 (5)
- 試験監督の指示に従えない、カンニング、許可されていないものを机等に置く、通信機器の使用、他の受験者の迷惑と (6) なるような行為等を行った場合は不正行為となります。不正行為が認められた場合は、試験を無効とします。

### 5 その他の注意・要請事項

- (1) 昼食が必要な場合は必ず各自で用意してください。試験当日に本学の学生食堂は利用できません。
- 試験会場では、必要な場所以外には立ち入らないでください。 (2)
- 受験者の付添者は、本学が許可した者を除き、試験会場内への入場はできません。また、試験会場への自動車・バイクに (3) よる入構はできません。ただし、自動車での送迎に限り、本学の駐車場を利用できます。
- 試験会場周辺でアンケ-ト調査等があっても、本学とは一切関係がありません。 (4)
- 宿泊が必要な場合は各自で手配してください。 (5)
- 試験会場は換気等を行います。必要に応じて上着等を持参してください。 (6)

### 6 試験当日の所持品

試験当日は以下のものが必要となりますので、忘れ物がないか必ず確認してください。

- 本学受験票 ・
- ・筆記用具(黒鉛筆、消しゴム、鉛筆削り等)
- 時計( 辞書、電卓、通信等の機能があるものや、それらの機能の有無が判別しづらいもの、秒針音のするもの、キッチン ・ タイマー、大型のものを除く)

# 2年次編入学

### 1 選抜日程

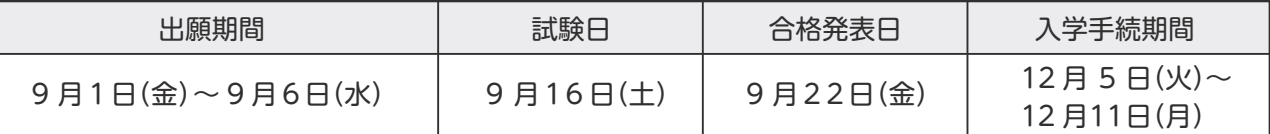

### 2 募集人員

地域経営学科 若干名 医療福祉経営学科 若干名

### 3 出願資格

 $U(\overline{C})$ (1)~(4)のいずれかを満たす者

- (1)大学を卒業した者又は学士の学位を有する者、及び令和6年3月までに大学を卒業又は学士の学位を授与される見込み の者
- (2)短期大学又は高等専門学校を卒業した者、及び令和6年3月に卒業見込みの者
- (3)専修学校の専門課程(修業年限が2年以上であること、その他文部科学大臣の定める基準を満たすものに限る)を修了 した者、及び令和6年3月に修了見込みの者(学校教育法(昭和22年法律第26号)第90条に規定する者に限る)
- (4)他の大学に1年以上在学又は令和6年3月までに1年以上在学(予定含む。ただし、休学期間を除く)し、30単位以上 修得した者、及び令和6年3月までに修得見込みの者

### 4 出願書類

- 志願票 ※Web出願サイトに登録し、印刷してください。 (1) 志願票の最終出身校欄には、学校の名称及び学部・学科名等を記入してください。
- 志願理由書 ※本学ホームページからダウンロードしてください。PC入力可。 (2) 本学への志願理由を400字以内で記入してください。入学後の履修指導の参考として活用します。
- 出身学校等の成績証明書(出身学校の様式) (3) 令和6年3月までに修得見込みの科目については、履修状況を証明するものを添付してください。
- 出身学校等の卒業証明書(卒業見込証明書)又は在学証明書(出身学校の様式)、もしくは在学期間証明書(在学期間、 (4) 休学の有無及び休学期間が確認できるもの)。卒業見込みの場合は、在学証明書ではなく卒業見込証明書を提出してください。
- 自己アピール書(本学所定の様式による) ※本学ホームページからダウンロードしてください。PC入力可。 (5)

### 5 選抜方法及び試験会場:福知山公立大学(〒620-0886 京都府福知山市字堀3370)

小論文と面接の成績を総合して合否判定します。

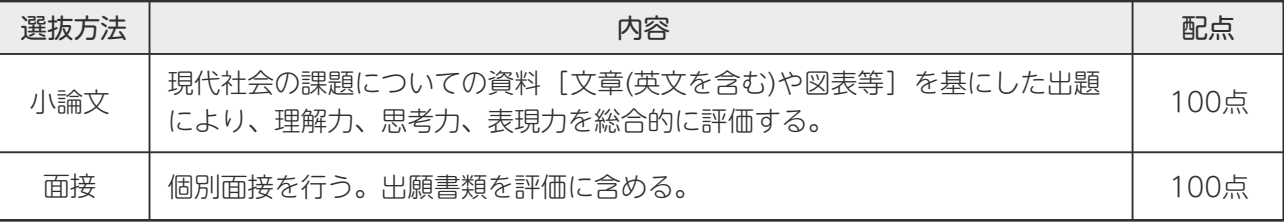

### 6 試験時間割

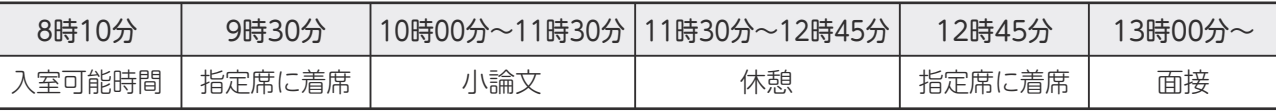

受付は行いませんので、9時30分までに指定された席に座ってください。 ・

・着席後は机上の受験番号票の手前に本学受験票を置いてください。

小論文試験は、試験開始から30分までの遅刻に限り受験を認めます。30分以上遅刻した場合は受験を認めません。 ・

・面接試験は、12時45分までに指定席に着席をしていない場合は受験を認めません。

# 3年次編入学

1 選抜日程

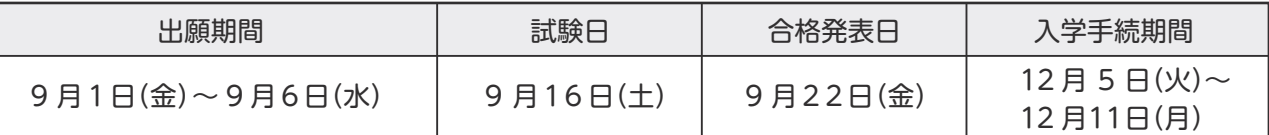

### 2 募集人員

地域経営学科 5名 医療福祉経営学科 2名

### 3 出願資格

以下の(1)~(4)のいずれかを満たす者

- (1)大学を卒業した者又は学士の学位を有する者、及び令和6年3月までに大学を卒業又は学士の学位を授与される見込み の者
- (2)短期大学又は高等専門学校を卒業した者、及び令和6年3月に卒業見込みの者
- (3)専修学校の専門課程(修業年限が2年以上であること、その他文部科学大臣の定める基準を満たすものに限る)を修了 した者、及び令和6年3月に修了見込みの者(学校教育法(昭和22年法律第26号)第90条に規定する者に限る)
- (4)他の大学に2年以上在学又は令和6年3月までに2年以上在学(予定含む。ただし、休学期間を除く)し、62単位以上 修得した者、及び令和6年3月までに修得見込みの者

### 4 出願書類

- 志願票 ※Web出願サイトに登録し、印刷してください。 (1) 志願票の最終出身校欄には、学校の名称及び学部・学科名等を記入してください。
- 志願理由書 ※本学ホームページからダウンロードしてください。PC入力可。 (2) 本学への志願理由を400字以内で記入してください。入学後の履修指導の参考として活用します。
- 出身学校等の成績証明書(出身学校の様式) (3) 令和6年3月までに修得見込みの科目については、履修状況を証明するものを添付してください。
- 出身学校等の卒業証明書(卒業見込証明書)又は在学証明書(出身学校の様式)、もしくは在学期間証明書(在学期間、 (4) 休学の有無及び休学期間が確認できるもの)。卒業見込みの場合は、在学証明書ではなく卒業見込証明書を提出してください。
- 自己アピール書(本学所定の様式による) ※本学ホームページからダウンロードしてください。PC入力可。 (5)

## 5 選抜方法及び試験会場:福知山公立大学 (〒620-0886 京都府福知山市字堀3370)

小論文と面接の成績を総合して合否判定します。

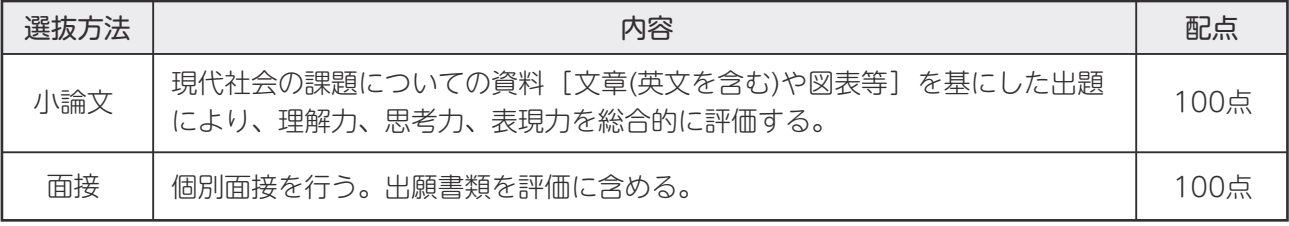

### 6 試験時間割

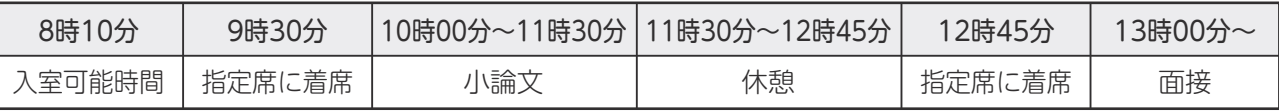

受付は行いませんので、9時30分までに指定された席に座ってください。 ・

・着席後は机上の受験番号票の手前に本学受験票を置いてください。

小論文試験は、試験開始から30分までの遅刻に限り受験を認めます。30分以上遅刻した場合は受験を認めません。 ・

・面接試験は、12時45分までに指定席に着席をしていない場合は受験を認めません。

# 社会人選抜

### 1 選抜日程

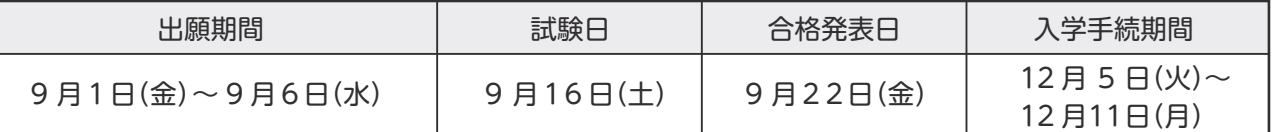

### 2 募集人員

地域経営学科 若干名 医療福祉経営学科 若干名

### 3 出願資格

以下のどちらかに該当し、令和6年4月1日時点で満23歳に到達し、社会人経験(就業経験、家事・家業従事等)が 5年以上ある者。

学校教育法第90条並びに同法施行規則第150条及び第154条の規定により大学の入学資格を有する者 (1)

入学の前までに大学入学資格を有することとなる見込みの者 (2)

### 4 出願書類

- 志願票 ※Web出願サイトに登録し、印刷してください。 (1)
- 調査書(出身学校長が作成し厳封したもの。発行されない場合は卒業証明書を提出) (2)
- (3)履歴書(本学所定の様式による) ※本学ホームページからダウンロードしてください。
- (4) 自己アピール書(本学所定の様式による) ※本学ホームページからダウンロードしてください。PC入力可。

### 5 選抜方法及び試験会場:福知山公立大学 (〒620-0886 京都府福知山市字堀3370)

小論文と面接の成績を総合して合否判定します。

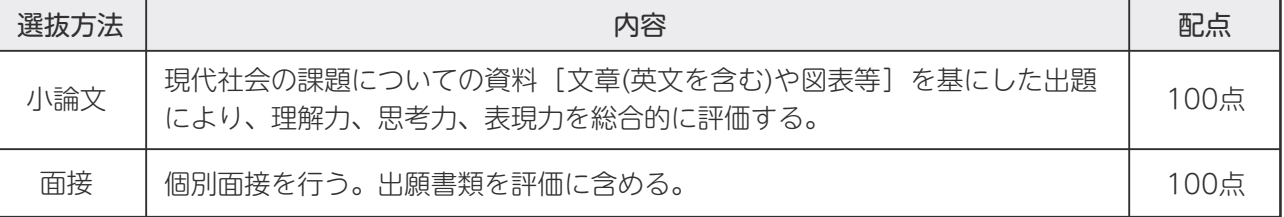

### 6 試験時間割

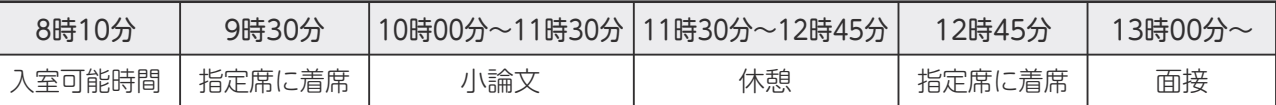

受付は行いませんので、9時30分までに指定された席に座ってください。 ・

・着席後は机上の受験番号票の手前に本学受験票を置いてください。

小論文試験は、試験開始から30分までの遅刻に限り受験を認めます。30分以上遅刻した場合は受験を認めません。 ・

・面接試験は、12時45分までに指定席に着席をしていない場合は受験を認めません。

合格発表

### 1 発表方法

- 合格発表日の13時00分に、本学ホームページにて「合格者受験番号一覧表」を掲載します。 (1)
- 電話等による合否の問い合わせについては一切応じません。 (2)

### 2 欠員補充の方法(3年次編入学選抜のみ)

 合格者の入学手続の結果、大幅な欠員が生じた場合に限り合格者を追加することがあります。なお、前もって追加合格予定 者としての通知は行いません。

- (1)追加合格を実施する場合に限り、令和5年12月14日(木)中に、本学ホームページに掲載します。
- (2)令和5年12月15日(金)以降、該当者へ志願票に記載されている連絡先に電話で追加合格の通知を行います。その際、最 初の電話連絡から1時間以内に速やかに入学意思の確認ができる者(志願者本人又は責任をもって返答のできる者)が対応 してください。
- 最初の電話連絡から1時間以内に不在や入学意思の確認ができない場合は、追加合格とはしません。 (3)
- 追加合格者の発表は行いません。また、追加合格通知についての問合せには一切応じません。 (4)

# 選抜の個人成績開示

令和6年度の編入学選抜については、受験者本人から申請があった場合に限り、当該受験者の個人成績を以下の方法で開示 します。

#### 1 開示内容

個人の得点

### 2 申請受付期間

令和6年5月1日(水)~5月31日(金) ※期間内の消印有効です。

3 申請者

受験者本人に限ります。(代理人による申請は認めません)

#### 4 申請方法 ※郵送のみの申請となります。

本学あてに下記の書類等を郵送してください。(必ず受験者本人が申し込んでください)

①申請書(申請期間前に本学ホームページに様式を掲載します)

②長形3号サイズの返信用封筒(404円分の切手を貼り、受験者本人の郵便番号、住所、氏名を明記したもの) ③本学受験票の原本

※本学の受験票を紛失した場合、成績開示の申請はできません。

### 5 開示方法

申請受付期間終了後に指定された住所ヘ簡易書留にて郵送します。

入学手続

### 1 入学手続

- (1)合格者で入学意思のある者は、入学手続期間内に次の手続を完了してください。
	- (ア)入学手続書類の提出
	- (イ)入学金の納入 ※学納金については次ページを参照してください。
- 入学手続期間内に手続を完了しない場合は、入学を辞退したものとみなし、入学を許可しません。 (2)
- 一旦提出された書類及び納入された入学金は、いかなる理由があっても返還しません。 (3)
- 入学手続に関する詳細は、入学手続書類を送付する際にお知らせします。 (4)

### 2 入学手続締切日

入学手続締切日を定めています。締切日までに入学手続を行ってください。

### 3 入学金の納入方法

 所定の振込依頼書により、最寄りの銀行、信用金庫等から「電信扱」で振り込んでください(ゆうちょ銀行からの振り込 みはできません)。なお、ATM(現金自動預払機)を使って振り込みをしないようにしてください。

### 4 入学辞退

 入学手続完了者で、入学を辞退する場合は、必ず本学入試係まで連絡の上、入学辞退届を令和6年3月31日(日)まで に到着するように提出してください。入学辞退届は本学ホームページからダウンロードすることができます。この場合、入 学金の返還は行いません。なお、令和6年4月以降に入学辞退届を受領しても、入学辞退者としては取り扱いませんので注 意してください。

## 5 入学取消し

入学時に入学資格を満たさない場合は、入学許可を取り消します。

### 1 学納金

 学納金は下表のとおりです。入学金は入学手続時のみの納入となります。授業料等の納入については入学手続時にご案内 します。在学中に授業料が改定された場合には、改定後の授業料が適用されます。

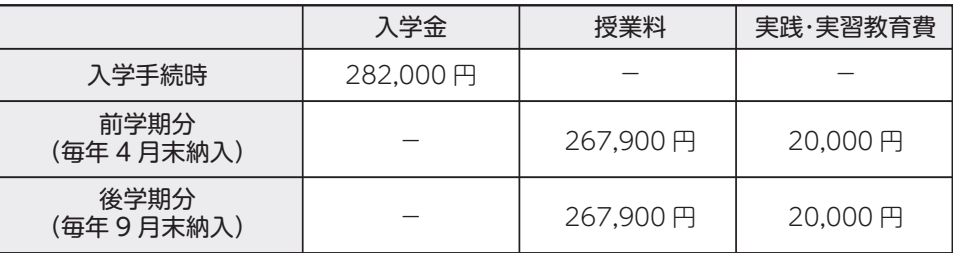

### 2 諸経費

 上記学納金以外に学生教育研究災害傷害保険(4年間4,660円)、教育後援会費(年間10,000円)、学友会費(年間5,000円) の各4年間分の経費として64,660円を初年度前学期に徴収します。徴収額は入学年次に応じて異なります。合格通知の際に案 内します。

## 3 福知山公立大学入学支援交付金について(前年度実績、福知山市民のみ対象)

入学者又は本人の配偶者もしくは本人の一親等の尊属が、入学の日の1年前から引き続き福知山市に住所を有する方は、 入学金の1/3相当額(94,000円)を還付します。ただし、以下4の「高等教育の修学支援新制度」で給付奨学生となり、 入学金の減免を受ける場合は、該当となりません。

 当制度は、この期間に福知山市に住所を有していた証明書(住民票等)の提出が必要になります。詳細は本学入学後に案内 します。なお、本交付金は福知山市の議決を経て決定するものであり、内容は予告なく変更する場合があります。

### 4 高等教育の修学支援新制度による学納金の減免及び猶予について(編入学のみ)

 現在在学中の学校等において日本学生支援機構の給付奨学生となっている方で入学金の減免を受けたことがない場合には、 所定の手続きにより、入学金を減免し、その納入期間を入学後の6月下旬まで猶予します。また、授業料についても同様に 減免及び猶予します。現在給付奨学生となっていない方でも、入学後に申込みを行い給付奨学生となった場合は、同様の措 置を行います(入学金は還付)。詳細は入学手続の際に案内します。

# よくある質問

### 1 過去問題について

- 小論文試験の過去問題を見ることはできますか? Q
- 本学で実施した試験問題はホームページで一部公開しています。 A

### 2 出願について

- 出願期間は締切日の必着ですか、消印有効ですか? Q
- A 締切日の消印有効です。

### 3 Web 出願サイトについて

- Q スマートフォンやタブレットで利用ができますか?
- A 利用できます。
- Q 選抜区分を間違えました。どうしたらよいですか?
- A 入学検定料の入金前は、新たに出願内容の登録をしてください。 入学検定料の入金後に間違いが判明した場合は、入試係まで連絡してください。なお、出願書類郵送後の変更は 一切できません。
- 志願票を印刷後に名前や住所等の間違いに気づきました。どうしたらよいですか? Q
- A 入試係まで連絡をしてください。

### 4 入学検定料について

- 入学検定料の返金はできますか? Q
- 以下の場合に限り返金措置を行います。入試係までお問合せください。 A
	- ・入学検定料を振り込んだが、出願しなかった。
	- ・出願したが、受験資格に該当しなかった(無資格者)。

### 5 受験票について

- Q 受験票はいつ頃からダウンロードできますか?
- A 概ね出願期間終了後1週間程度でダウンロードできるようになる予定です。ダウンロード可能な状態となったら、 Web出願サイトに登録したメールアドレス宛に通知を行います。

### 6 試験当日について

- Q 試験会場の開場時間は何時ですか?
- A 入室可能時間と同時刻です。
- Q 試験を欠席する場合はどうしたらよいですか?
- A 自己都合による欠席の場合、連絡は不要です。

# **本学へのアクセス**

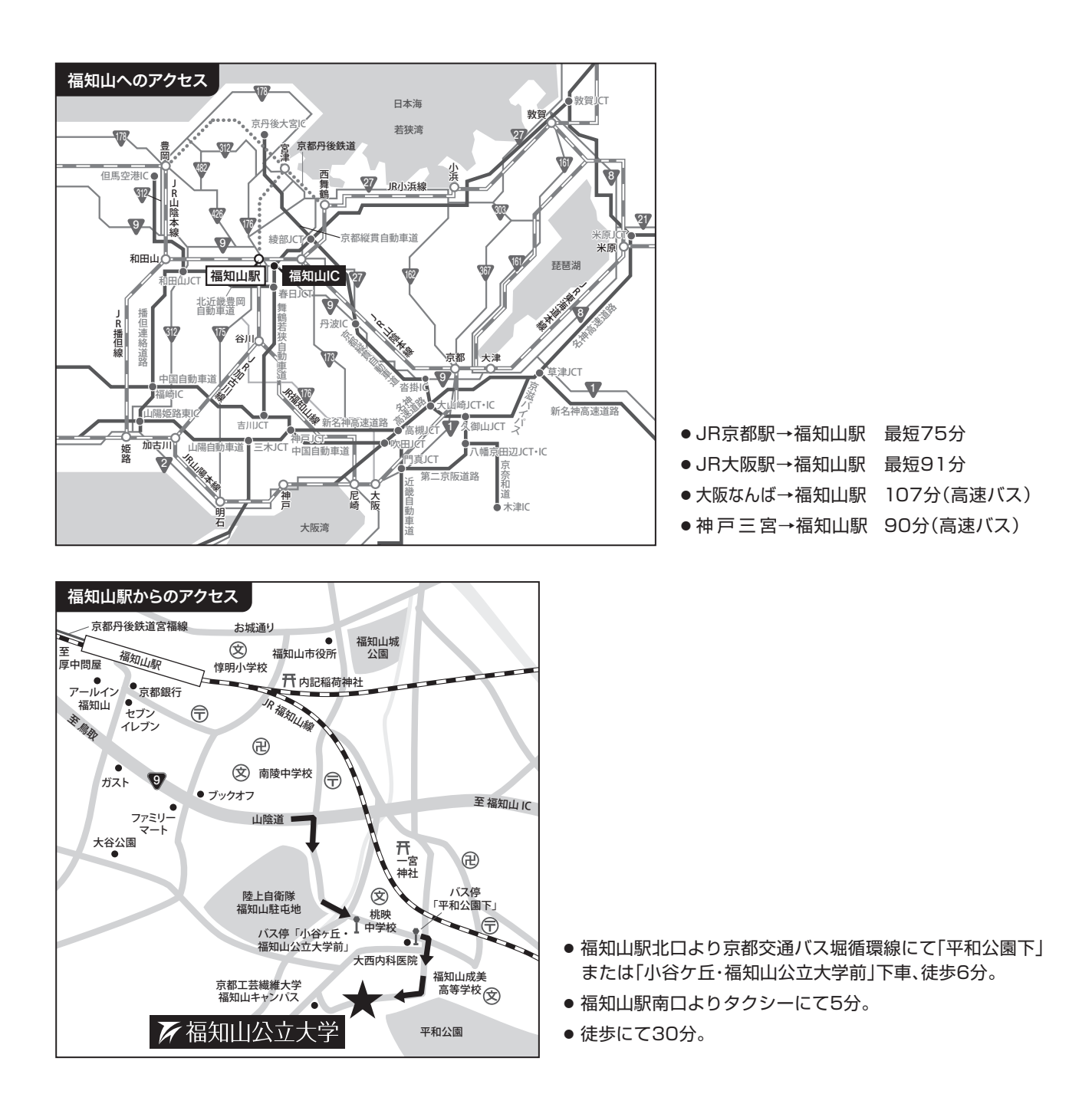

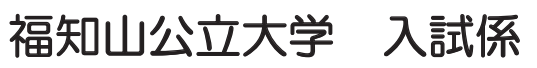

〒620-0886 京都府福知山市字堀3370

- T E L 0773-24-7100
- F A X 0773-24-7170
- E-mail admission@fukuchiyama.ac.jp
- U R L https://www.fukuchiyama.ac.jp/

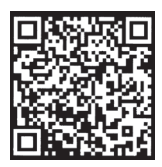